## **Диагностическая работа № 1**

## Цель: выявить уровень владения студентом ИТК-компетентностью

*Желаю успехов!*

- 1. Включить компьютер. Подготовиться к выполнению заданий.
- 2. Откройте программу Microsoft Word

*Microsoft Word (часто — MS Word, WinWord или просто Word) текстовый процессор, предназначенный для создания, просмотра, редактирования и форматирования текстов статей, деловых бумаг, а также иных документов, с локальным применением простейших форм таблично-матричных алгоритмов.*

- 3. Ваша задача набрать (напечатать) нижеследующий текст. Для этого установите параметры текста: шрифт Times New Roman, кегль 14, интервал 1,5; выравнивание по ширине; отступ 1,25.
- 4. Заголовок выполнить в полужирном начертании, выровнить по центру, интервал увеличить на 6\6 (перед\после).

## Хранение информации

Человек может хранить в уме информацию, которая требуется ему постоянно. Ты помнишь свой адрес, номер телефона, как зовут твоих родных и близких, друзей. Такую память можно назвать оперативной.

Но есть информация, которую трудно запомнить. Её человек записывает в записную книжку, ищет в справочнике, словаре, энциклопедии. Это внешняя память. Её можно назвать долговременной.

У компьютера также существуют два вида памяти.

Оперативная память — предназначена для временного хранения информации, т. е. на момент, когда компьютер работает (после выключения компьютера информация удаляется из оперативной памяти).

Долговременная память (внешняя) - для долгого хранения информации (при выключении компьютера информация не удаляется).

- 5. Основные понятия текста выделить полужирным шрифтом.
- 6. Построить таблицу. Требования к оформлению таблицы: шрифт Times New Roman, кегль 12, интервал 1; выравнивание по ширине; отступа нет. Надписи в заглавной строке выполнить в полужирном начертании. Таблицу расположить по центру.

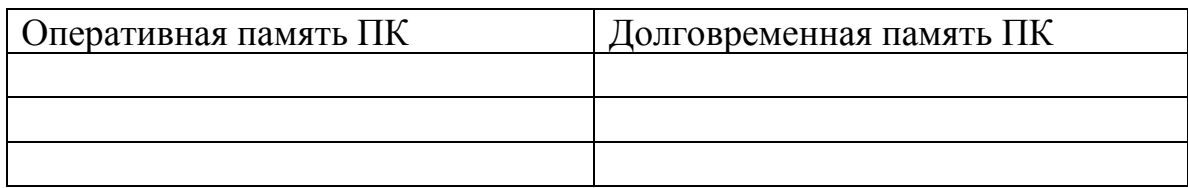

- 7. Для заполнения таблицы найти краткую информацию из разных источников на Интернет-ресурсах с адресацией на источники: вставить в таблицу информацию + прикрепить адресные гиперссылки. Не менее 5 источников. Для этого необходимо добавить строки. Привести таблицу (текст) в соответствие с требованиями, указанными в п. 5.
- 8. В левой части окончания работы поставить дату в формате: чч.мм.гггг (курсивом)
- 9. В правой части окончания работы написать свои ФИО (курсивом).

Проверьте: выполнены ли вами все требования, указанные в диагностической работе.